# **MacroSystem VCode Switch** Automatischer Video-Umschalter mit optionalem RGB - FBAS und Y/C-Wandler

## **1 Einleitung**

Die Retina Z2 und die Retina BLT Z3 zählen sicherlich zu den verbreitetsten Grafikkarten für den Commodore Amiga. Die Softwareindustrie würdigt diese Tatsache durch Direktunterstützung der Retina und auch durch systemkonforme Programmierung zum Zweck des Betriebes unter der Workbench-Emulation.

Dennoch gibt es immer noch Anwendungen und Spiele, die nur auf der Original-Amiga-Grafik arbeiten. Bislang erfreuten sich deshalb manuelle, also handbediente, Umschalter großer Beliebtheit. Aufgrund vielfachem Kundenwunsch haben wir mit dem vorliegendem Produkt einen automatischen Umschalter auf den Markt gebracht. Dieser schaltet automatisch auf den jeweils aktiven Monitorausgang um.

Für optimale Bildqualität wurden hochpräzise Relais verwendet, die mit einer Maximalfrequenz von 950 MHz sogar überdimensioniert sein dürften. Bei Verwendung einwandfreier Kabel kann selbst ein 20"-Monitor noch ohne Schatten und Unschärfe betrieben werden - nicht selbstverständlich in diesem Bereich.

Um die Anzahl externer Geräte gering zu halten, wurde die Video-Coder-Option in den Urnschalter integriert. Somit kann durch einfaches Aufstecken des V-Code-Moduls eine Aktivierung des Y/C und FBAS-Ausganges erreicht werden.

#### **2 Hardware-Installation**

Zum Anschluß der Hardware sollten Sie Ihren Rechner zunächst unbedingt ausschalten. Verbinden Sie nun das Videokabel Ihrer Retina-Grafikkarte mit dem linken der beiden VGA-Stecker (Betrachtungsweise: Von der VGA-Stecker-Seite aus gesehen, Schalter nach hinten) des VCode Switch. Nun verbinden Sie den Grafikausgang Ihres Amigas (DelnterlaceCard oder 23poliger Stecker) mit dem rechten VGA-Stecker. Nun verbinden Sie das Monitorkabel mit dem mittleren Stecker.

Sollten Sie nicht die nötigen Kabel zum Anschluß besitzen, so fragen Sie uns - wir haben die verschiedensten Monitorkabel preiswert im Angebot.

Stecken Sie das externe Netzteil in eine geeignete Steckdose (220 V). Stecken Sie den Stromstecker am Kabelende in die Buchse des V-Code Switch.

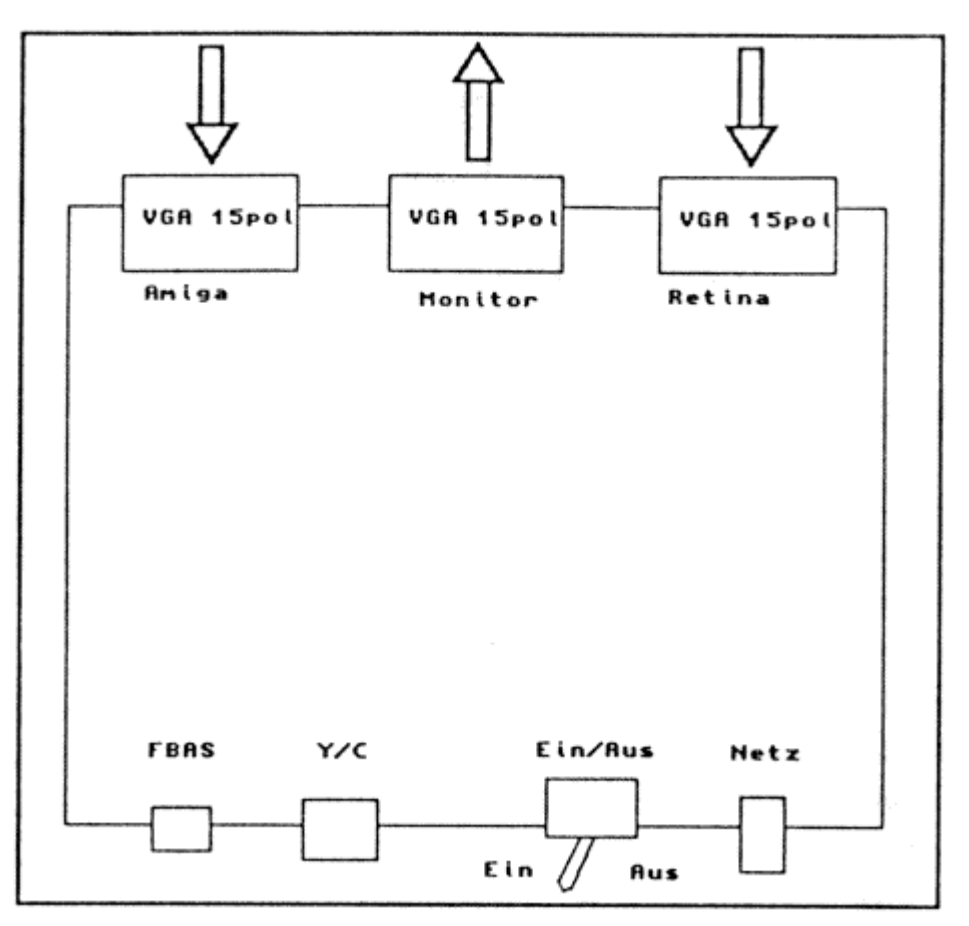

**Abbildung 1: V-Code Switch - Steckerbelegung**

Wenn Sie das V-Code-Modul besitzen, verbinden Sie nun die Y/C und/oder FBAS-Quelle mit dem VCode. Schalten Sie VCode ein (Schalter in Richtung des Stromsteckers legen).

Starten Sie nun Ihren Amiga wie gewohnt.

### **3 Software-Installation**

Um die automatische Umschaltung nutzen zu können, benötigen Sie mindestens die V 2.2 der Retina-Software. Diese sollte Ihrem V-Code Switch beiliegen.

Installieren Sie diese Software wie gewohnt unter Verwendung des Installations-Scriptes (Installer von Commodore).

Nach dem Rechnerstart sollte die Workbench-Emulation geladen werden. Obwohl die AutoSwitch-Software (Bestandteil der RetinaEmu 2.2) zu diesem Zeitpunkt noch nicht aktiv ist, sollte die Workbench-Emulationsgrafik erscheinen. Ein Zurückschalten kann aber ohne Softwareaktivierung noch nicht erfolgen.

Öffnen Sie das Fenster der RetinaEmu (CTRL + F8). Im Menü unter "Globale Einstellungen" finden Sie einen Menüpunkt "Automatischer Monitorumschalter". Wählen Sie

diesen an und speichern Sie die Einstellungen. Nun sollte der Schalter funktionierender Rechner startet mit der Amiga-Grafik und schaltet dann auf Retina um. Wird ein Programm auf den Amiga-Ausgang umgelenkt, wird automatisch auf diesen geschaltet.

Für den V-Code-Teil benötigen Sie eigentlich keine spezielle Software. Es kann aber natürlich immer nur ein videofähiges Signal (15 kHz, 50 Hz i) codiert werden.

Das bedeutet: Bei Verwendung der Retina wählen Sie unter RetinaScreenMode einen Videomonitor wie den 1081 aus. Setzen Sie die maximale Frequenz dann auf 50 Hz. Nun liegen videofähige Daten vor! Der Modus 24 Bit, 780x576 in 50 Hz i ist übrigens exakt nach Videonorm programmiert und wird häufig die besten Ergebnisse liefern.

Bei Verwendung des Amiga-Videos müssen Sie einen Screenmodus (prefs/screenmode.prefs) wählen, der entweder PAL oder PAL interlace sein muß. Productivity oder ähnliche Modi können nicht verwendet werden!

Wenn das Video-Bild etwas unscharf ist (insbesondere bei Testbildern etwa unter Retina-ScreenMode), so wundern Sie sich nicht. Video hat nur den Bruchteil der Bandbreite einer Grafikkarte wie der Retina! Also werden Testbilder mit 100 MHz oder mehr eben unscharf. Videobilder etc. werden Sie sicher begeistern - versuchen Sie es einmal!

#### **4 Probleme?**

Probleme können immer einmal entstehen, obwohl wir versuchen, unsere Produkte so einwandfrei wie möglich zu gestalten. Doch bevor Sie sich an uns wenden, beachten Sie bitte die folgenden Dinge:

- Kontrollieren Sie alle Kabel, auch das Stromkabel. Ist VCode auch eingeschaltet?
- Bei Videocode-Problemen: Überprüfen Sie, ob ein videofähiges Signal (15 kHz, 50 Hz) anliegt.
- Wenn das Bild am Y/C oder FBAS-Ausgang nur schwarzweiß dargestellt wird, können Sie das Signal nachregeln. VCode Switch besitzt auf der optionalen aufgesteckten Platine einen Drehregler, der vorsichtig justiert werden kann. Dazu muß das Gehäuse geöffnet werden, der Regler liegt dann flach in Richtung der VGA-Anschlüsse. Ein Plastikschraubenzieher ist empfehlenswert.
- Ein leichtes Farbdurchlaufen am FBAS-Ausgang ist normal. Bei Y/C treten diese Fehler nicht auf.
- Wenn der Umschalter nicht schaltet: Überprüfen Sie, ob die Retina-Grafik am linken Stecker (gegenüber des Stromsteckers) steckt. Nur so kann V-Code Switch arbeiten.

• Wenn die Amiga-Grafik fehlerhaft ist: Kann Ihr Monitor die Frequenzen des Amiga-Signals verarbeiten? Viele VGA-Monitore benötigen mindestens 31 kHz und 60 Hz - für die Retina kein Problem, für den Amiga aber (ohne FlickerFixer) nicht machbar.

### **5 Erhältliches Zubehör**

Folgendes Zubehör ist in unserem Produktprogramm befindlich (Lieferzeiten zum Teil möglich):

- V-Code Modul, aktiviert die Y/C und FBAS-Ausgänge des Gerätes
- Kabel 23pol-15pol vom Amiga-Ausgang zum V-Code Switch Eingang
- Kabel 15pol-15pol von Retina oder DelnterlaceCard (FlickerFixer) zum V-Code **Switch**
- Kabel 15pol-15pol extra kurz, hochgradig geschirmt, für Anschluß Retina an V-Code Switch bei Verwendung eines Monitors über 57 kHz Horizontal-Frequenz (17 Zoll, 20 Zoll)
- Kabel VGA auf RGB+Sync, BNC-Ausführung, voll geschirmt, für Anschluß von Hochleistungsmonitoren mit BNC-Verbindern an V-Code Switch Die angebotenen Kabel entsprechen den bekannten Standards für PCs. Lediglich das kurze 15-15 Kabel ist eine Sonderanfertigung.

## *Amiga Hardware World*

*Everything about Amiga hardware... ~*

*http://amiga.resource.cx*